## Login with 2-Step Verification Enabled

The verification code may be received via SMS or an email depending on the setup from the user's Preferences.

Your i21 verification code is 905561

- 1. Login using the credentials with 2-Step Verification Enabled
- 2. On successful login, Two-Factor Authentication Code screen will appear

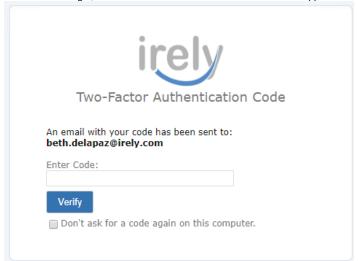

3. Enter the code you received on SMS or from Email

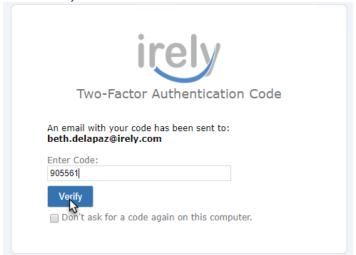

- 4. Tick the "Don't ask for a code again on this computer" so that on next login from the same computer you will not need to reenter a code.
- 5. Click the Verify button to proceed to i21 main menu